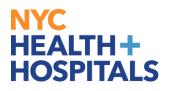

## **MSS Transactions**

1. When logging into **PeopleSoft**, the **Employee Self Service** homepage should display as shown.

| NYC<br>HEALTI<br>HOSPIT | H+<br>TALS<br>Employee Se | If Service <b>*</b>      |                       |                   |
|-------------------------|---------------------------|--------------------------|-----------------------|-------------------|
|                         |                           |                          |                       |                   |
|                         |                           | Delegations              | Careers               | Time              |
|                         |                           | 2 <u>2</u>               |                       |                   |
|                         |                           |                          |                       |                   |
|                         |                           | Payroll                  | Personal Details      | Person Profile    |
| 0                       |                           |                          | 20                    | 2                 |
| ()                      |                           | Last Pay Date 09/17/2021 |                       |                   |
| $\heartsuit$            |                           |                          |                       |                   |
|                         |                           | Benefit Details          | Performance           | Wellness & Safety |
|                         |                           |                          |                       | <u>.</u>          |
|                         |                           |                          | 4 Evaluation Requests |                   |
|                         |                           |                          |                       |                   |
|                         |                           | Upload Documents         | Open Enrollment       |                   |

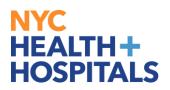

2. Click on **Employee Self Service** at the top of the homepage to view the dropdown.

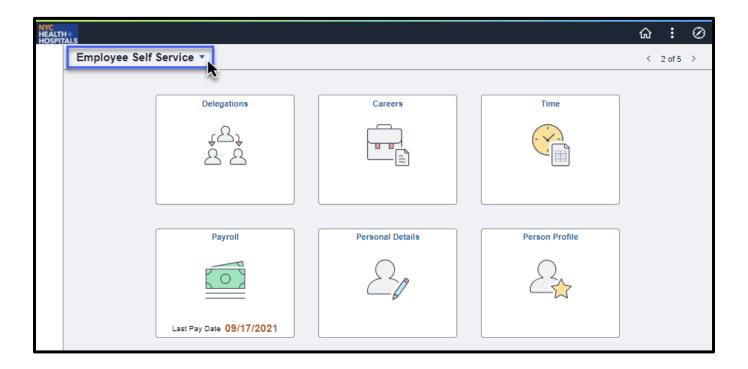

3. Select **Manager Self Service** from the dropdown menu.

| H+<br>TALS              |                        |                  |                |   | :      | Q |
|-------------------------|------------------------|------------------|----------------|---|--------|---|
| Employee Self Servi     | ce 🔻                   |                  |                | < | 2 of 5 | > |
| Manager Self Service    |                        |                  |                |   |        |   |
| Employee Self Service   | ations                 | Careers          | Time           |   |        |   |
| Workforce Administrator | A.                     |                  |                |   |        |   |
| Talent Administrator    | 5 8                    |                  |                |   |        |   |
| Recruiting              |                        |                  |                |   |        |   |
|                         |                        |                  |                |   |        |   |
|                         | Payroll                | Personal Details | Person Profile |   |        |   |
|                         |                        | $\bigcirc$       |                |   |        |   |
|                         |                        |                  |                |   |        |   |
|                         |                        |                  |                |   |        |   |
| La                      | st Pay Date 09/17/2021 |                  |                |   |        |   |

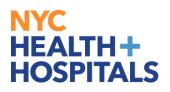

## How to Do A Location Change

1. Go to **Update Team Information** as shown below.

| NYC<br>HEALT<br>HOSPI | H+<br>TALS   |                   |                         |                                |
|-----------------------|--------------|-------------------|-------------------------|--------------------------------|
| HOSH                  | Manager Self | Service 🔻         |                         |                                |
|                       |              | Manager Dashboard | Approvals               | LeaveBal / Unprocessed Timshts |
|                       |              | My Team           | Team Time               | Team Performance               |
| 0                     |              | 242               | 228                     | 222                            |
| $\heartsuit$          |              |                   |                         | 155 In Progress Documents      |
|                       |              | Open Jobs         | Update Team Information | Emergency Staff Reassignment   |
|                       |              |                   |                         | 0.00                           |
|                       |              | -9<br>            | 2023                    | Ĩ                              |
|                       |              | 2                 |                         |                                |

2. Go to Request Location Change

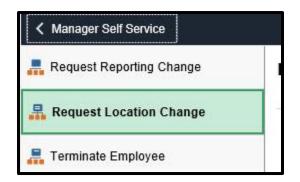

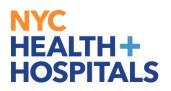

#### 3. Click on your **Direct** or **Indirect Reports**

| id Team Member |                                             |                  |                      | process transactions<br>nd indirect reports |
|----------------|---------------------------------------------|------------------|----------------------|---------------------------------------------|
| Te             | eam Members                                 |                  |                      |                                             |
|                |                                             |                  |                      | Click here to update reports                |
|                | Job Title<br>Assistant Coordinating Manager | Status<br>Active | Position<br>D97963   | Type<br>Employee                            |
| l              | 2                                           |                  |                      |                                             |
|                | Job Title<br>Accountable Care Manager       | Status<br>Active | Position<br>00067458 | Type<br>Employee                            |
| [              | 2                                           |                  |                      |                                             |
|                | Job Title<br>Accountable Care Manager       | Status<br>Active | Position<br>Q13543   | Type<br>Employee                            |

4. Enter **Transaction Date**. After, select the magnifying glass next to the **Location** box.

| × Exit                                                                                                    |  |                                                                          |                                   | Request Location Change |                                                                            |                                   |  |
|----------------------------------------------------------------------------------------------------|--|--------------------------------------------------------------------------|-----------------------------------|-------------------------|----------------------------------------------------------------------------|-----------------------------------|--|
| ALICIA ROSA<br>Assistant Coordinating Manager                                                                                                    |  |                                                                          |                                   | Job Detail              |                                                                            | Review & Submit                   |  |
| Work and Job Information          "Transaction Date       11/12/2021         Instructions: Please click on "Reports To" field and on the next page "Search Criteria" in order to update the Manager. |  |                                                                          |                                   |                         |                                                                            |                                   |  |
| 1000000                                                                                                    |  | New Information<br>JACOBI<br>CARE MANAGEMENT<br>JACOBI BUILDING 1 8 FL Q | JAC01<br>1210290900<br>JHB1080000 |                         | Current Information<br>JACOBI<br>CARE MANAGEMENT<br>JACOBI BUILDING 1 8 FL | JAC01<br>1210290900<br>JHB1080000 |  |

## NYC HEALTH+ HOSPITALS

5. Use the Search Criteria page to find the location and then select it.

**Note:** Search Criteria provides ability to see Locations across the system – return values should be used to ensure correct location is being selected.

| Cancel                              |                                              | Lookup          | þ                                     |                                   |             |
|-------------------------------------|----------------------------------------------|-----------------|---------------------------------------|-----------------------------------|-------------|
| Search for: Location                |                                              |                 |                                       |                                   |             |
| <ul> <li>Search Criteria</li> </ul> |                                              |                 |                                       | Show                              | / Operators |
|                                     | *Set ID SH<br>Location Code<br>(begins with) | IARE            |                                       |                                   |             |
|                                     | Description<br>(begins with)                 |                 |                                       |                                   |             |
| l                                   | Salary Set ID<br>(begins with)               | Q               |                                       |                                   | ļ           |
|                                     | Salary Administration Plan<br>(begins with)  | Q               |                                       |                                   |             |
| 1                                   | Geog Location Code<br>(begins with)          | ٩               |                                       |                                   |             |
|                                     |                                              | Search          |                                       |                                   |             |
| - Search Results                    |                                              |                 |                                       |                                   |             |
|                                     |                                              |                 |                                       | Only the first 300 results can be | displayed   |
|                                     |                                              |                 |                                       |                                   | 300 rows    |
| Location Code 🛇                     | Description ♦                                | Salary Set ID 🗘 | Salary Administration Plan $\Diamond$ | Geog Location Code 🗘              |             |
| 2                                   | Correctional Health                          |                 |                                       |                                   | ^           |
| 4                                   | East New York                                |                 |                                       |                                   |             |

6. Click **Next** on the Request page.

| Request Location C | hange                | :      |
|--------------------|----------------------|--------|
| Job Detail         | 2<br>Review & Submit |        |
|                    |                      | Next > |

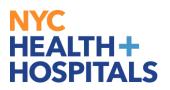

7. Enter **Comments** if applicable. Click the **Submit** button when done.

| X Exit                 |                                              |                                                                             |                                                                                                | Request Location Change                                                                                                    |                                                                                                    |                                                                                                    |  |
|------------------------|----------------------------------------------|-----------------------------------------------------------------------------|------------------------------------------------------------------------------------------------|----------------------------------------------------------------------------------------------------|----------------------------------------------------------------------------------------------------|----------------------------------------------------------------------------------------------------|--|
|                        |                                              | Job Detail                                                                  | Re                                                                                             | eview & Submit                                                                                                    |                                                                                                    | Previous     Submit                                                                                                    |  |
|                        |                                              |                                                                             |                                                                                                |                                                                                                    |                                                                                                    |                                                                                                    |  |
| 11/12/2021             |                                              |                                                                             |                                                                                                |                                                                                                    |                                                                                                    |                                                                                                    |  |
| New Information        |                                              |                                                                             | Current Information                                                                            |                                                                                                    |                                                                                                    |                                                                                                    |  |
| JACOBI                 | JAC01                                        |                                                                             | JACOBI                                                                                         | JAC01                                                                                                    |                                                                                                    |                                                                                                    |  |
| CARE MANAGEMENT        | 1210290900                                   |                                                                             | CARE MANAGEMENT                                                                                | 1210290900                                                                                                    |                                                                                                    |                                                                                                    |  |
| JACOBI BUILDING 4 1 FL | JHB4010000                                   |                                                                             | JACOBI BUILDING 1 8 FL                                                                         | JHB1080000                                                                                                    |                                                                                                    |                                                                                                    |  |
|                        |                                              |                                                                             |                                                                                                |                                                                                                    |                                                                                                    |                                                                                                    |  |
|                        |                                              |                                                                             |                                                                                                |                                                                                                    |                                                                                                    |                                                                                                    |  |
|                        | New Information<br>JACOBI<br>CARE MANAGEMENT | New Information       JACOBI     JAC01       CARE MANAGEMENT     1210290900 | 1<br>Job Detail<br>11/12/2021<br>New Information<br>JACOBI JAC01<br>CARE MANAGEMENT 1210290900 | Image: state state | Image: constraint of the system of the system of the sy | Image: constraint of the system of the system of the sy |  |

8. The next page indicates who is next to approve the transaction.

| Update Team Information |                          | Reques                       | st Location Change                            |
|-------------------------|--------------------------|------------------------------|-----------------------------------------------|
|                         |                          | Your transaction request for | has been successfully submitted for approval. |
| Ássistant Coordina      | ⊙<br>ling Manager        |                              |                                               |
| Location 0              | Change Approval Chain    |                              |                                               |
| -                       | : Pending                |                              |                                               |
| Locati                  | on Change Approval Chain |                              |                                               |
|                         | Pending                  |                              |                                               |
| 3                       | GSSByPosnSupervisor      |                              |                                               |
|                         |                          |                              |                                               |

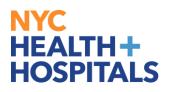

9. An automated email is sent to the Requestor confirming successful submission of the transaction.

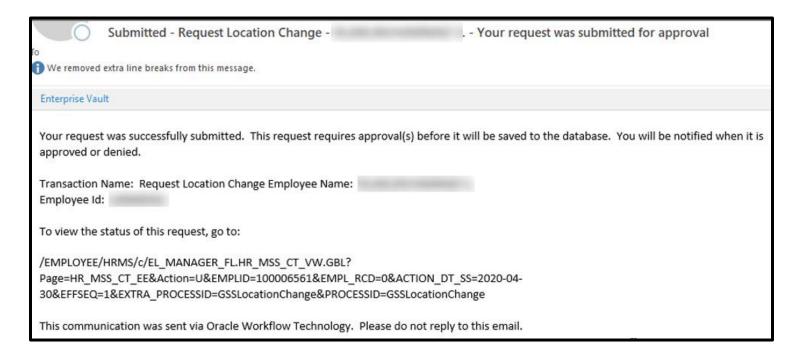

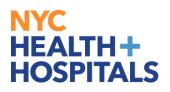

## How To Do a Reports To Change

1. When in Manager Self Service go to **Update Team Information**.

| NYC<br>HEALT<br>HOSPI | H+<br>TALS   |                   |                         |                                |
|-----------------------|--------------|-------------------|-------------------------|--------------------------------|
|                       | Manager Self | Service -         |                         |                                |
| 8                     |              |                   |                         |                                |
|                       | 50           | Manager Dashboard | Approvals               | LeaveBal / Unprocessed Timshts |
|                       |              |                   |                         |                                |
|                       |              |                   | 1                       |                                |
|                       |              |                   |                         |                                |
|                       |              | My Team           | Team Time               | Team Performance               |
|                       |              | ය<br>ය*ය          |                         |                                |
| ()                    |              |                   |                         |                                |
| $\odot$               |              |                   |                         | 155 In Progress Documents      |
| ~                     |              |                   |                         |                                |
|                       |              | Open Jobs         | Update Team Information | Emergency Staff Reassignment   |
|                       |              |                   |                         | С<br>С<br>С<br>Ф               |
|                       |              | 2                 |                         |                                |

2. Click on **Request Reporting Change** in the dropdown menu.

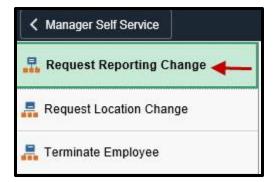

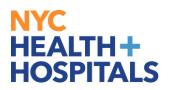

3. Click on your **Direct** or **Indirect Report**.

| K Manager Self Service    |                    | Update Team Information                   |                  |                    |                                                                                |            |
|---------------------------|--------------------|-------------------------------------------|------------------|--------------------|--------------------------------------------------------------------------------|------------|
| Request Reporting Change  | Request Report     |                                           |                  |                    |                                                                                |            |
| 📮 Request Location Change | Find Team Memb Tea | nm Members                                |                  |                    | Requestors can only process transactions for their direct and indirect reports | 34 ro      |
|                           | Ε                  | 000061424 - 0<br>ALICIA ROSA<br>Job Title | Status           | Position           | Click here to update reports                                                   | <u>۱</u>   |
|                           |                    | Assistant Coordinating Manager            | Active           | D97963             | Employee                                                                       | $\bigcirc$ |
|                           |                    | Accountable Care Manager                  | Active           | 00067458           | Employee                                                                       | <u>ن</u>   |
|                           |                    | Job Title<br>Accountable Care Manager     | Status<br>Active | Position<br>Q13543 | <sup>Type</sup><br>Employee                                                    |            |

4. Enter the **Transaction Date** and click on the magnifying glass next to the **Reports To** field to Select the new manager.

| X Exit                                                                                                  |                         |                                | Request Re |                                                                                                    |                                |
|----------------------------------------------------------------------------------------------------|-------------------------|--------------------------------|------------|----------------------------------------------------------------------------------------------------|--------------------------------|
| Accountable Care Manager                                                                                |                         |                                | Job Detail |                                                                                                    | 2<br>Review & Submit           |
| Work and Job Information Transaction Date 1 Instructions: Please click on "Reports To" field and on the | 1/12/2021 EE            | der to update the Manager.     |            |                                                                                                    |                                |
| Position Title Ac<br>Job Title Ac                                                                       | ccountable Care Manager | 00067458<br>HH0685<br>00057183 |            | Current Information<br>Accountable Care Manager<br>Accountable Care Manager<br>Associate Director Lv 2 | 00067458<br>HH0685<br>00057183 |

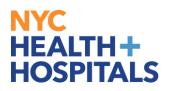

5. After entering the details for the Manager click the **Name**.

| Cancel                                      | Lookup       |               |
|---------------------------------------------|--------------|---------------|
| Search for: Reports To                      |              |               |
| <ul> <li>Search Criteria</li> </ul>         |              | Show Operator |
| Position Number<br>(begins with)            |              |               |
| Description<br>(begins with)                |              |               |
| Position Status                             |              |               |
| Empl ID<br>(begins with)                    | Q            |               |
| Name<br>(begins with)                       |              |               |
| Business Unit<br>(begins with)              | Q            |               |
| Department<br>(begins with)                 | ٩            |               |
| Job Code<br>(begins with)                   | Q            |               |
| Reports To Position Number<br>(begins with) |              |               |
|                                             | Search Clear |               |

6. Click **Next** as shown.

| × Exit                                |                                      | Request                                | Reporting Change         |                |   | :      |
|---------------------------------------|--------------------------------------|----------------------------------------|--------------------------|----------------|---|--------|
| Accountable Care Manager              |                                      | Job Detail                             | Rf                       | eview & Submit |   |        |
|                                       |                                      |                                        |                          |                |   | Next > |
| Work and Job Information              |                                      |                                        |                          |                |   |        |
| *Transaction Date                     | 11/12/2021                           |                                        |                          |                |   |        |
| Instructions: Please click on "Report | ts To" field and on the next page "S | Search Criteria" in order to update th | e Manager.               |                | 0 |        |
|                                       | New Information                      |                                        | Current Information      |                |   |        |
| Position Title                        | Accountable Care Manager             | 00067458                               | Accountable Care Manager | 00067458       |   |        |
| Job Title                             | Accountable Care Manager             | HH0685                                 | Accountable Care Manager | HH0685         |   |        |
| Reports To                            | Þersonnel Prog Dev Spec × Q          | 00051540                               | Associate Director Lv 2  | 00057183       |   |        |
| Manager Name                          |                                      |                                        |                          |                |   |        |

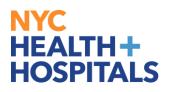

#### 7. Click Submit.

| × Exit                   |                          |          | Terminate Emp   | ployee               |        | :          |
|--------------------------|--------------------------|----------|-----------------|----------------------|--------|------------|
| Accountable Care Manager |                          |          | 1<br>Job Detail | 2<br>Review & Submit | Previo | ous Submit |
|                          |                          |          |                 |                      |        |            |
| Review and Submit        |                          |          |                 |                      |        |            |
| Transaction Date         | 11/06/2021               |          |                 |                      |        |            |
| Reason                   | Resignation              |          |                 |                      |        |            |
|                          | Current Information      |          |                 |                      |        |            |
| Position Title           | Accountable Care Manager | Q13543   |                 |                      |        |            |
| Job Title                | Accountable Care Manager | HH0685   |                 |                      |        |            |
| Reports To               | Associate Director Lv 2  | 00057183 |                 |                      |        |            |
| Manager Name             |                          |          |                 |                      |        |            |
| Comments                 |                          |          |                 |                      |        |            |
|                          |                          |          |                 |                      |        |            |

8. The next page indicates who is next to approve the transaction

| C Update Team Information | mation                      | Request Reporting Change     |                                               |  |  |
|---------------------------|-----------------------------|------------------------------|-----------------------------------------------|--|--|
|                           |                             | Vour transaction request for | has been successfully submitted for approval. |  |  |
| O Accountable Ca          | are Manager                 |                              |                                               |  |  |
| Reporti                   | ng Chg Approval Cha         | in                           |                                               |  |  |
|                           | <ul> <li>Pending</li> </ul> |                              |                                               |  |  |
| Re                        | eporting Chg Approval Chain |                              |                                               |  |  |
|                           | Pending                     |                              |                                               |  |  |
|                           | C GSSByPosnSupervisor       |                              |                                               |  |  |
| -                         |                             |                              |                                               |  |  |

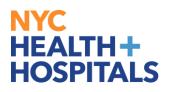

# 9. An automated email is sent to the Requestor confirming successful submission of the transaction.

| To<br>We removed extra line breaks from this message.                                                                                                    | - Your request was submitted for approval                                |
|----------------------------------------------------------------------------------------------------|--------------------------------------------------------------------------|
| Enterprise Vault                                                                                                    |                                                                          |
| Your request was successfully submitted. This request requires approval(s) approved or denied.                                                                                    | before it will be saved to the database. You will be notified when it is |
| Transaction Name: Request Reporting Change Employee Name:                                                                                                    | Employee Id:                                                             |
| To view the status of this request, go to:                                                                                                    |                                                                          |
| /EMPLOYEE/HRMS/c/EL_MANAGER_FL.HR_MSS_CT_VW.GBL?<br>Page=HR_MSS_CT_EE&Action=U&EMPLID=000028156&EMPL_RCD=0&ACTI<br>01&EFFSEQ=1&EXTRA_PROCESSID=GSSReportingChgEmployee&PROCESSID= |                                                                          |
| This communication was sent via Oracle Workflow Technology. Please do no                                                                                                    | t reply to this email.                                                   |

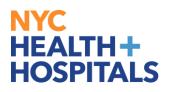

#### How To Terminate an Employee

1. While logged into **Manager Self Service**, go to **Terminate Employee** in the dropdown menu. Next, Click on your **Direct** or **Indirect Report**.

| K Manager Self Service   |                                             | Update Te        | am Information       |                                              | ŵ  | : (        |
|--------------------------|---------------------------------------------|------------------|----------------------|----------------------------------------------|----|------------|
| Request Reporting Change | Terminate Employee                          |                  |                      |                                              |    |            |
| Request Location Change  |                                             |                  |                      | Requestors can only process transactions for | or |            |
| 嚞 Terminate Employee     | Team Members                                |                  |                      | their direct and indirect reports            |    | 34 rov     |
|                          |                                             |                  |                      |                                              |    | 11         |
|                          |                                             |                  |                      | Click here to update Reports                 |    | $\odot$    |
|                          | Job Title<br>Assistant Coordinating Manager | Status<br>Active | Position<br>D97963   | <sup>Type</sup><br>Employee                  |    |            |
|                          | 2                                           |                  |                      |                                              |    | $\bigcirc$ |
|                          | Job Title<br>Accountable Care Manager       | Status<br>Active | Position<br>00067458 | <sup>Type</sup><br>Employee                  |    |            |
|                          | 2                                           |                  |                      |                                              |    | $\bigcirc$ |
|                          | Job Title<br>Accountable Care Manager       | Status<br>Active | Position<br>Q13543   | <sup>Type</sup><br>Employee                  |    |            |

2. On the next page enter **Transaction Date**, click the drop down box for the list of **Reasons** to select the reason for the **Termination**, and then click **Next**.

| × Exit                   |                          | Terminate  | Employee             | ŧ      |
|--------------------------|--------------------------|------------|----------------------|--------|
| Accountable Care Manager |                          | Job Detail | 2<br>Review & Submit | Next > |
| Work and Job Information |                          |            |                      |        |
| *Transaction Date        | 11/06/2021               |            |                      |        |
| *Reason                  | Resignation              | ]          |                      |        |
|                          | Current Information      |            |                      |        |
| Position Title           | Accountable Care Manager | Q13543     |                      |        |
| Job Title                | Accountable Care Manager | HH0685     |                      |        |
| Reports To               | Associate Director Lv 2  | 00057183   |                      |        |
| Manager Name             |                          |            |                      |        |

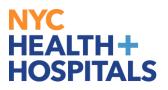

**Note:** Here is what the drop down for the Reason of the termination list looks like:

| Civil Service Bumping        |
|------------------------------|
| Death                        |
| Disability Retirement        |
| Eliminate Grant funded postn |
| End Secondary Job            |
| End Temporary Employment     |
| Failed Background            |
| Failure to Meet Credentials  |
| Failure to Pass Probation    |
| Failure to Return from Leave |
| Incompetence                 |
| Involuntary Resignation      |
| Layoff/Budget Cuts           |
| No Show                      |
| Normal Retirement            |
| Regulation 1                 |
| Reorg/Position Discontd      |
| Resignation                  |
| Resignation in Lieu of Term  |
| Violtn Work Rules/Misconduct |
| Visa Expiration              |

3. Enter **Comments** if applicable, and then click **Submit**.

| × Exit                   |                          |          | Terminate Em | ployee               | :                   |
|--------------------------|--------------------------|----------|--------------|----------------------|---------------------|
| Accountable Care Manager |                          |          | Job Detail   | 2<br>Review & Submit | Previous     Submit |
| Review and Submit        |                          |          |              |                      |                     |
| Transaction Date         | 11/06/2021               |          |              |                      |                     |
| Reason                   | Resignation              |          |              |                      |                     |
|                          | Current Information      |          |              |                      |                     |
| Position Title           | Accountable Care Manager | Q13543   |              |                      |                     |
| Job Title                | Accountable Care Manager | HH0685   |              |                      |                     |
| Reports To               | Associate Director Lv 2  | 00057183 |              |                      |                     |
| Manager Name             |                          |          |              |                      |                     |
| Comments                 |                          |          |              |                      |                     |
|                          |                          |          |              |                      |                     |

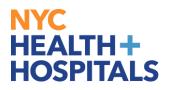

4. This page indicates who is next to approve the transaction.

| ✓ Update Team Information       | Т                            | erminate Employee                             |
|---------------------------------|------------------------------|-----------------------------------------------|
|                                 | Vour transaction request for | has been successfully submitted for approval. |
| Accountable Care Manager        |                              |                                               |
| Termination Approval Ch         | ain                          |                                               |
| - : Pending                     |                              |                                               |
| Termination Approval Chain      |                              |                                               |
| Pending<br>(5)<br>GSSByPosnSupe | nvisor                       |                                               |
|                                 |                              |                                               |

5. An automated email is sent to the Requestor confirming successful submission of the transaction.

| Submitted - Termination Your request was submitted for approval                                                                                                    |
|----------------------------------------------------------------------------------------------------|
| Enterprise Vault                                                                                                    |
| Your request was successfully submitted. This request requires approval(s) before it will be saved to the database. You will be notified when it is approved or denied. |
| Transaction Name: Termination                                                                                                    |
| Employee Name:                                                                                                    |
| Employee Id:                                                                                                    |
| To view the status of this request, go to:                                                                                                    |
| /EMPLOYEE/HRMS/c/EL_MANAGER_FL.HR_MSS_CT_VW.GBL?                                                                                                    |
| Page=HR_MSS_CT_EE&Action=U&EMPLID=000028156&EMPL_RCD=0&ACTION_DT_SS=2020-05-                                                                                            |
| 01&EFFSEQ=2&EXTRA_PROCESSID=GSSTerminateEmployee&PROCESSID=GSSTerminateEmployee                                                                                         |
| This communication was sent via Oracle Workflow Technology. Please do not reply to this email.                                                                          |

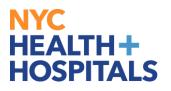

#### **How To Approve Transactions**

1. Automated emails are sent to Reviewers requesting their approval. Reviewers will click the link in the email to approve transactions in PeopleSoft.

| A request is awaiting your approval.                                    |                |
|-------------------------------------------------------------------------|----------------|
| Transaction Name:                                                       |                |
| To approve or deny this request, go to:                                 |                |
| /EMPLOYEE/HRMS/c/EL_MANAGER_FL.HR_MSS_CT_APPR.GBL?                      |                |
| Page=HR_MSS_CT_APPR&Action=U&EMPLID=000028156&EMPL_RCD=0&ACTION_DT_S    | SS=2020-05-    |
| 01&EFFSEQ=1&EXTRA_PROCESSID=GSSReportingChgEmployee&PROCESSID=GSSReport | ingChgEmployee |

2. A Reviewer will log into **Manager Self Service** and will see notifications to the right of their screen.

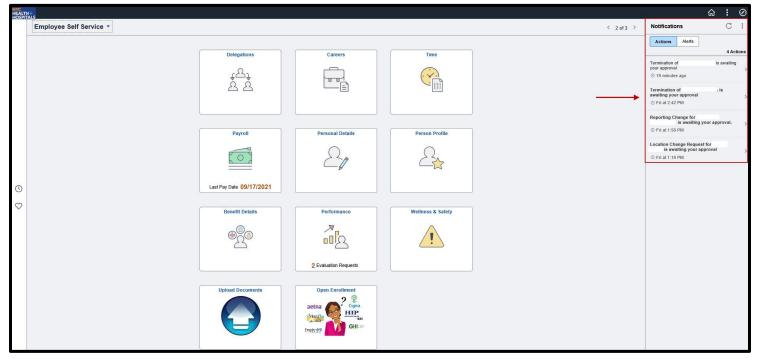

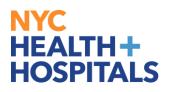

3. Reviewer will click on **Approve** or **Deny**.

| K Employee Self Service     | Terminate Employee                 |         | :  | Ø   |
|-----------------------------|------------------------------------|---------|----|-----|
| Accountable Care Manager    |                                    | Approve | De | eny |
| n Process                   |                                    |         |    |     |
| Summary                     |                                    |         |    |     |
| Transaction Date            | 11/06/21 Reason Resignation        |         |    |     |
| Requester                   |                                    |         |    |     |
| - Unchanged Job Information |                                    |         |    |     |
| Position Number             | Accountable Care Manager - Q13543  |         |    |     |
| Job Title                   | Accountable Care Manager - HH0685  |         |    |     |
| Reports To Manager          | Associate Director Lv 2 - 00057183 |         |    |     |
| - Requester Comments        |                                    |         |    |     |
| None                        |                                    |         |    |     |
| Approver Comments           | $\hat{}$                           |         |    |     |
| Approval Chain              | >                                  |         |    |     |

4. A message box will open up for **Approval** or **Denial**. Enter **Comments** and click on Submit.

| K Employee Self Service                  | Terminate Employee                                                                                           |         | : 0  |
|------------------------------------------|----------------------------------------------------------------------------------------------------|---------|------|
| CHONA CAVADA<br>Accountable Care Manager |                                                                                                    | Approve | Deny |
| 🏦 In Process                             |                                                                                                    |         |      |
| Summary                                  |                                                                                                    |         |      |
| Transaction Date<br>Requester            | 11/06/21 Reason Resignation TERRY ANN FABRIS                                                                 |         |      |
| - Unchanged Job Information              |                                                                                                    |         |      |
| Job Title                                | Accountable Care Manager - Q13543<br>Accountable Care Manager - HH0685<br>Associate Director Lv 2 - 00057183 |         |      |
| - Requester Comments                     |                                                                                                    |         |      |
| Approver Comments                        | Cancel Approve Submt                                                                                         |         |      |
| Approval Chain                           | >                                                                                                    |         |      |

Human Resources Shared Services

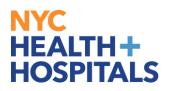

5. The next page shows an Approval by the Reviewer.

| K Employee Self Service                       | Terminate Employee                                    | ŵ | : | $\oslash$ |  |
|-----------------------------------------------|-------------------------------------------------------|---|---|-----------|--|
| Accountable Care Manager                      |                                                       |   |   |           |  |
| Summary                                       |                                                       |   |   |           |  |
| Transaction Date                              | 11/06/21 Reason Resignation                           |   |   |           |  |
| Requester                                     |                                                       |   |   |           |  |
| <ul> <li>Unchanged Job Information</li> </ul> |                                                       |   |   |           |  |
| Position Number                               | Accountable Care Manager - Q13543                     |   |   |           |  |
| Job Title                                     | Accountable Care Manager - HH0685                     |   |   |           |  |
| Reports To Manager                            | Reports To Manager Associate Director Lv 2 - 00057183 |   |   |           |  |
| - Requester Comments                          |                                                       |   |   |           |  |
| None                                          |                                                       |   |   |           |  |
| Approval Chain                                | >                                                     |   |   |           |  |

6. Once Approved an automated email is sent to the Requestor and HR. If the transaction is denied, and automated email is received only by the Requestor.

| To Informational -                         | - Approved by                                         |
|--------------------------------------------|-------------------------------------------------------|
| Enterprise Vault                           |                                                       |
| Your request was approved by the approver  | below.                                                |
| Approver Name:                             |                                                       |
| Transaction Name:                          |                                                       |
| Employee Name:                             |                                                       |
| Employee Id:                               |                                                       |
| To view the status of this request, go to: |                                                       |
| /EMPLOYEE/HRMS/c/EL MANAGER FL.HR          | MSS CT VW.GBL?                                        |
|                                            | 000028156&EMPL_RCD=0&ACTION_DT_SS=2020-05-            |
| •                                          | ninate Employee & PROCESSID=GSSTerminate Employee     |
| This communication was sent via Oracle Wo  | rkflow Technology. Please do not reply to this email. |